# **Kurzanleitung Cisco IP Phone 7921 (Mobiltelefon)**

1. Übersicht Cisco IP Phone 7921

Vorderansicht:

- 1. Status-Anzeiger (LED)
- 2. Headset Buchse
- 3. Lautsprechertaste
- 4. Rechter Softkey
- 5. Navigationstaste
- 6. Auswahltaste
- 7. Ein-/Aus-/Endetaste
- 8. Rautetaste
- 9. Null (0) Taste
- 10.Asterisk (\*) Taste
- 11.Nummernblock
- 12.Eins (1) Taste
- 13.Antworten/Senden-Taste
- 14.Linker Softkey
- 15.Stumm-Taste
- 16.Lautstärkeregler
- 17.Anwendungstaste

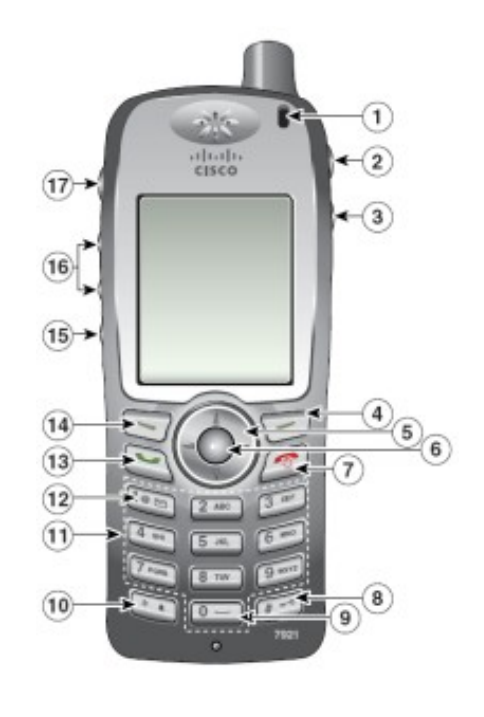

(Abb.1)

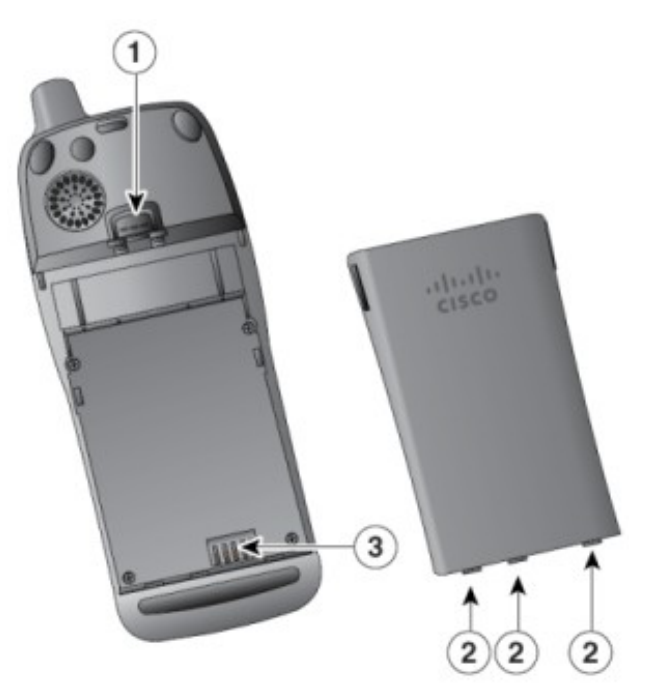

Rückansicht:

- 1. Verriegelung
- 2. Haltestifte
- 3. Metallkontakte

(Abb.2)

# Unteransicht:

- 1. Netzteiladapter
- 2. Netzteil
- 3. Netzteilstecker
- 4. Status-Anzeiger (LED)

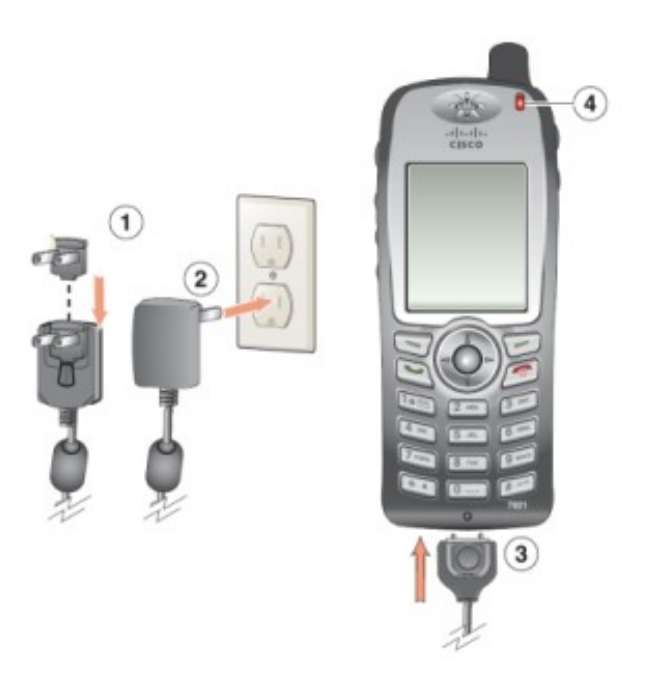

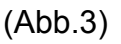

# 2. Verwendung der Grundfunktionen

Das Mobilteil funktioniert im Großen und Ganzen wie ein Handy. Die Funktionalitäten sind allerdings sehr an die Gewohnheiten und Möglichkeiten der festen VOIP-Telefone angepasst. Der Klingelton beim Anruf ertönt gleichzeitig am festen und am mobilen Teil. Bitte aus Sicherheitsgründen die Mobilteile beim Verlassen des Platzes nicht so offen auf dem Tisch liegen lassen, eher auf den Rollschränken unterhalb der Schreibtische platzieren. Ein Diebstahl lohnt sich allerdings für den Dieb nicht, es ist zentral deaktivierbar und vor allem kann es geortet werden.

### Ein- und Ausschalten des Telefons

Zum Ein- und Ausschalten des Telefons halten Sie die Ein-/Aus-/Endetaste *(Abb.1,* ➆*)* zwei bis drei Sekunden lang gedrückt. Das Telefon wechselt in den Standby-Modus, und der Hauptbildschirm wird angezeigt.

### Einen Anruf beantworten/beenden

Drücken Sie zum Beantworten eines Anrufs die Annehmen-/Sendentaste *(Abb.1 13)*. Zum Beenden oder Abweisen eines Anrufs drücken Sie die Ein-/Aus-/Endetaste *(Abb.1* ➆*)*

### Einen Anruf einleiten

Geben Sie die Rufnummer im Standby-Modus über die Zifferntasten ein. Zum Entsperren der Tasten müssen Sie ggflls. wie im Menü gefordert den Linken Softkey *(Abb.1 14)* betätigen. Drücken Sie die Annehmen-/Sendentaste *(Abb.1 13))*, um den Anruf einzuleiten.

Übergeben von Anrufen an ein anderes Telefon

Gehen Sie It. Display auf die Taste "Optionen" (Abb. 1, 4) und bestätigen den ersten Eintrag "Übergabe" mit dem mittleren runden Softkey (Abb. 1, 5), dann geben Sie die Rufnummer ein und drücken nochmals auf "Optionen" und bestätigen erneut mit dem mittleren runden Softkey (Abb. 1, ➄) die Übergabe.